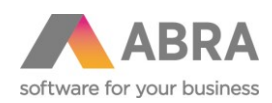

# EXPEDICE BALÍKŮ

# Katalogový doplněk ABRA Gen®

Dokumentace k doplňku ABRA Gen® Datum: 10.06.2017

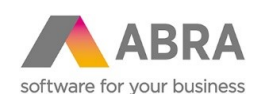

# Obsah

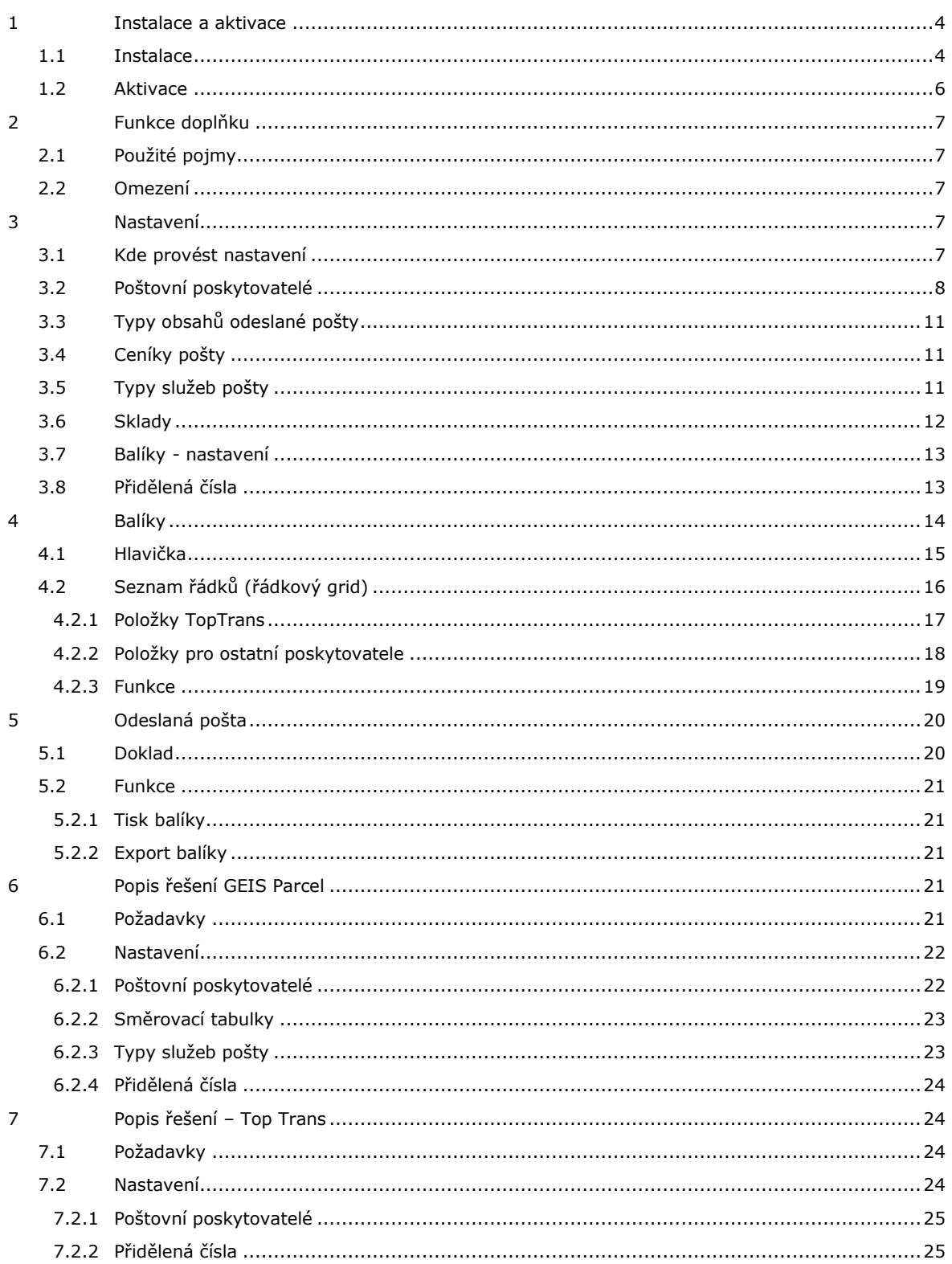

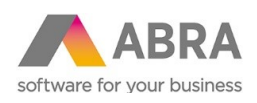

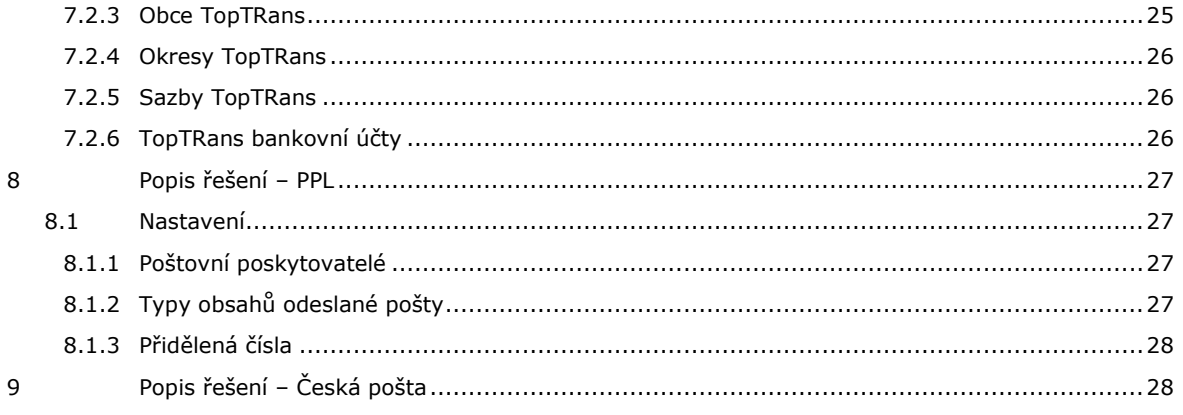

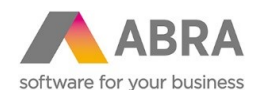

# <span id="page-3-0"></span><sup>1</sup> INSTALACE A AKTIVACE

<span id="page-3-1"></span>Nezbytnou podmínkou pro provoz je, aby byla tato část systému nainstalována a licencována.

#### 1.1 INSTALACE

Tento doplněk doporučujeme nasadit za asistence konzultanta. Nicméně pokud se rozhodnete si jej instalovat a implementovat sami, je to možné. Vlastní instalace je jednoduchá. Je vytvořena instalační sada, která obsahuje všechny požadované položky a funkcionalitu. Sadu tedy stačí pouze naimportovat.

Obecný postup importu instalační sady, viz help produktu ABRA Gen® k modulu Nástroje přizpůsobení.

Zvolte volbu "Expertní import".

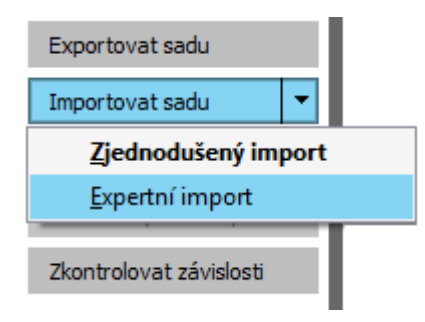

Poté vyberte soubor dodané instalační sady v odpovídající verzi (na aktuální verzi se informujte u dodavatele) z cesty, kam jste si jej uložili.

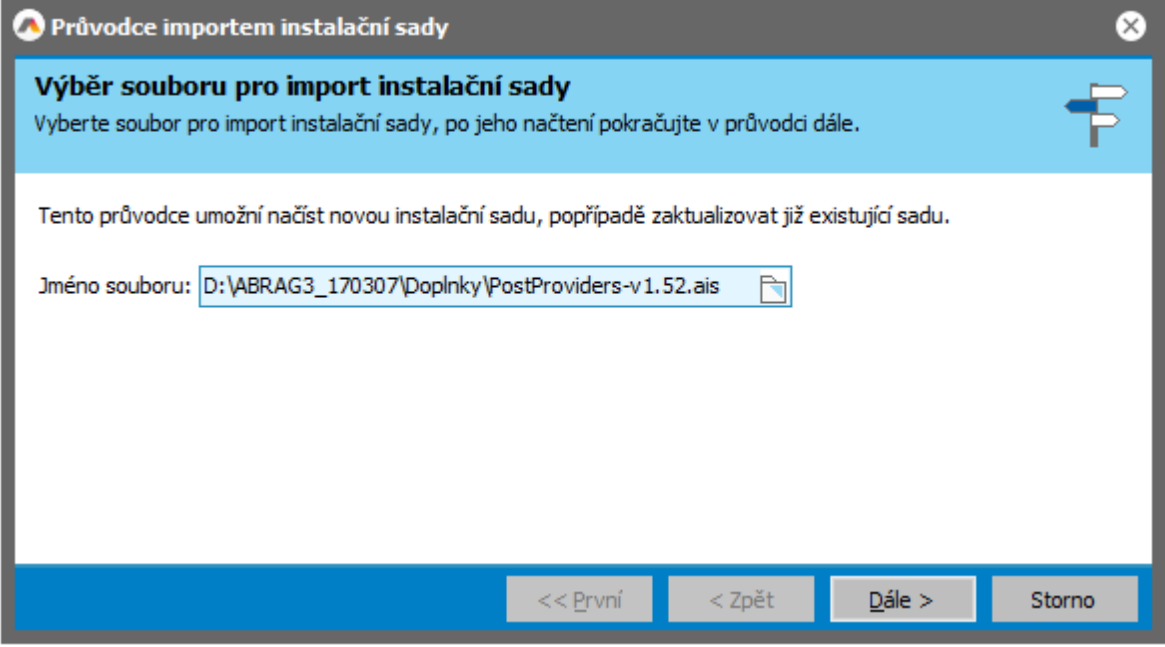

Tlačítkem ,Dále' postupně sadu nainstalujete. Postupujte podle pokynů průvodce uvedených na obrazovkách.

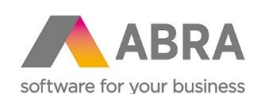

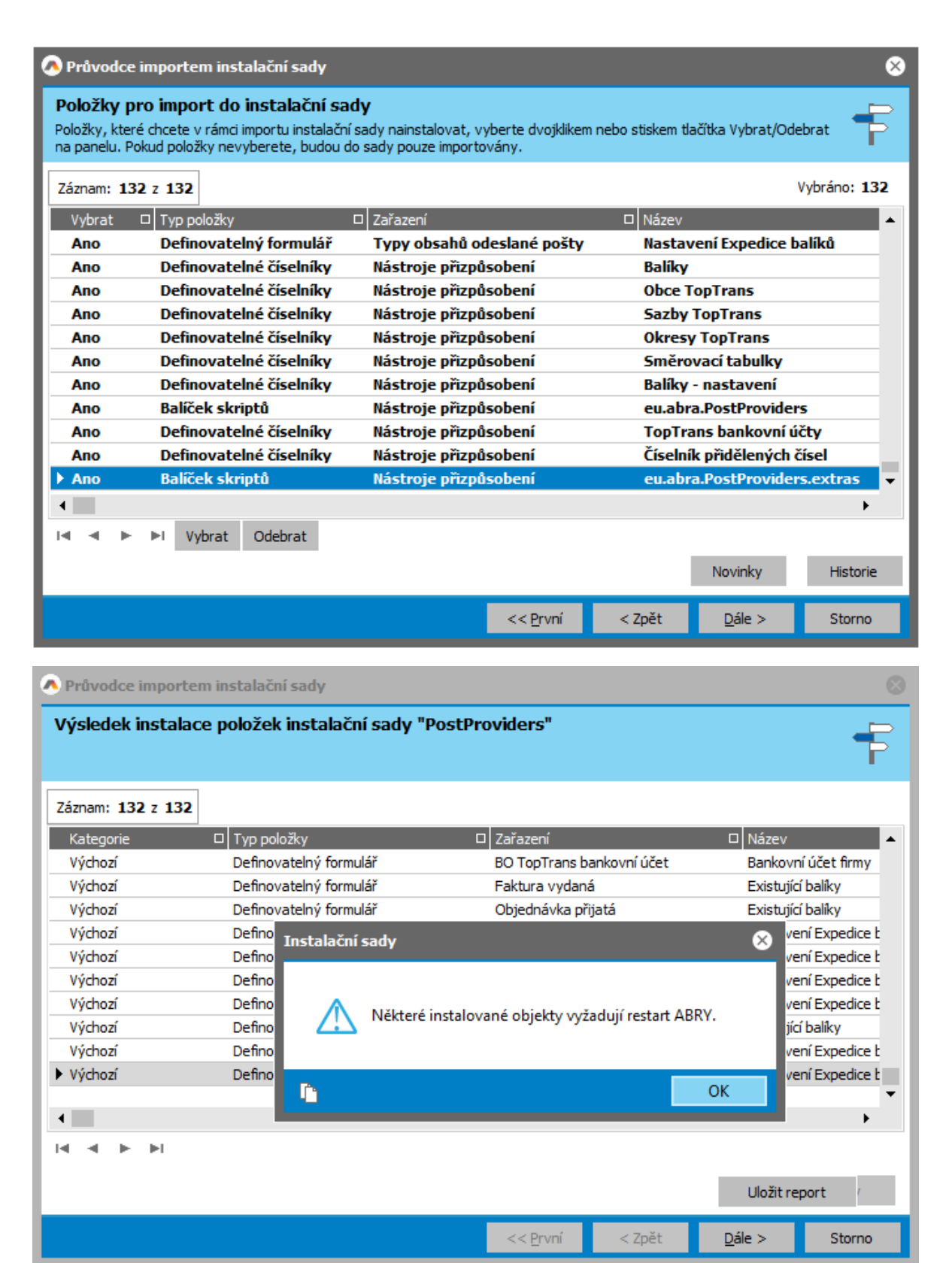

Některé instalované objekty vyžadují restart aplikačního serveru. Ukončete systém ABRA Gen® na všech počítačích a restartujte aplikační server.

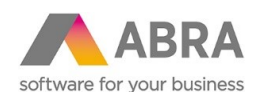

### <span id="page-5-0"></span>1.2 AKTIVACE

Tato část systému je licencována samostatně, tudíž je potřeba ji nejdříve zaktivovat. Aktivaci provedete v agendě Správa licencí zadáním aktivačního klíče, který obdržíte po zakoupení doplňku.

Je-li doplněk řádně zaktivován, je informace k licenci k dispozici na subzáložce Licencované doplňky.

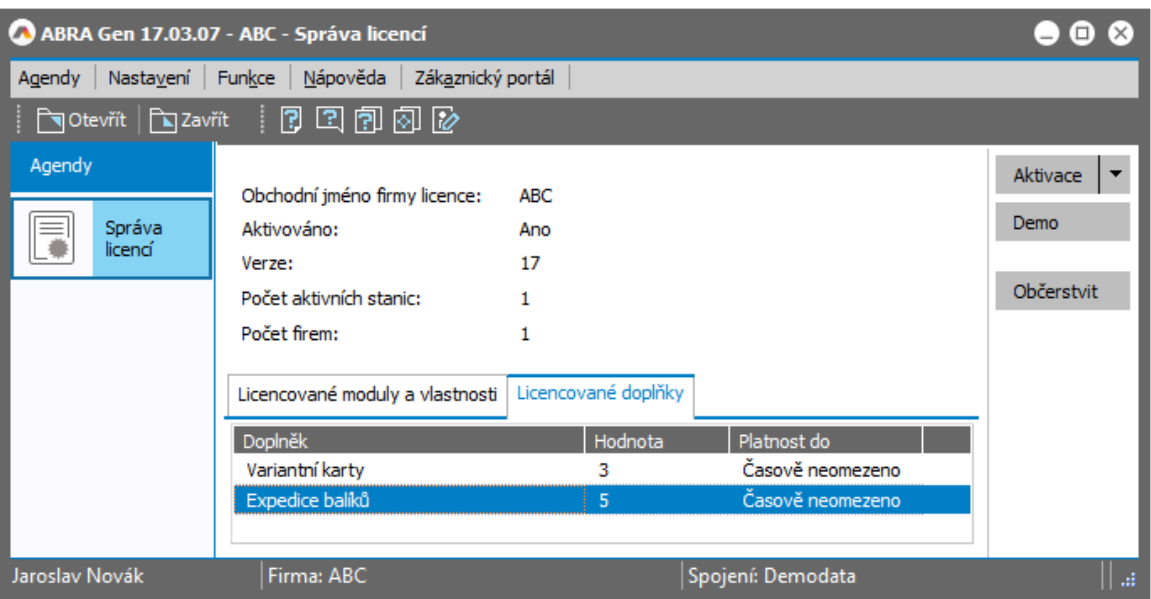

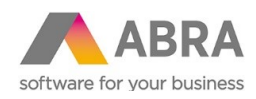

# <span id="page-6-0"></span><sup>2</sup> FUNKCE DOPLŇKU

<span id="page-6-1"></span>Katalogový doplněk umožňuje generovat datové věty a tiskové sestavy potřebné pro balíkové poštovní poskytovatele (GEIS, PPL aj.).

# 2.1 POUŽITÉ POJMY

Zásilka/Přepravní list – obsahuje 1 nebo více balíků.

Balík – jeden záznam v odeslané poště.

<span id="page-6-2"></span>Zdrojový doklad – doklad, ze kterého se přebírají informace, např. adresa, částka. V současné době jsou podporovány doklady typu – Faktura vydaná (FV), Dodací list (DL), Objednávka přijatá (OP).

### 2.2 OMEZENÍ

Maximální počet balíků v jedné zásilce je omezen na 5.

Maximální počet doplňkových služeb, které lze zadat k balíku je omezen na 4.

Maximální počet druhů obalů na jednom přepravním listě pro TopTrans je omezen na 3.

# <span id="page-6-3"></span><sup>3</sup> NASTAVENÍ

## <span id="page-6-4"></span>3.1 KDE PROVÉST NASTAVENÍ

Obecná nastavení se provádějí v číselnících Evidence pošty:

- Poštovní poskytovatelé
- Typy obsahů odeslané pošty
- Ceníky pošty
- Typy služeb pošty
- Sklady

A dále v definovatelných číselnících:

Balíky – nastavení

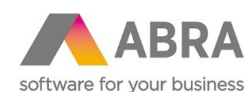

- Přidělená čísla
- Směrovací tabulky
- Obce TopTrans
- Okresy TopTrans
- Sazby TopTrans
- <span id="page-7-0"></span>TopTrans bankovní účty

# 3.2 POŠTOVNÍ POSKYTOVATELÉ

V rámci implementace doplňku se v tomto číselníku provede import nastavení funkčním tlačítkem Načti XML. Tento import provede nastavení výše uvedených číselníků. Pro každého poskytovatele existuje sada inicializačních XML souborů, která se součástí dodávky. Import XML proveďte v pořadí, v jaké jsou dodány.

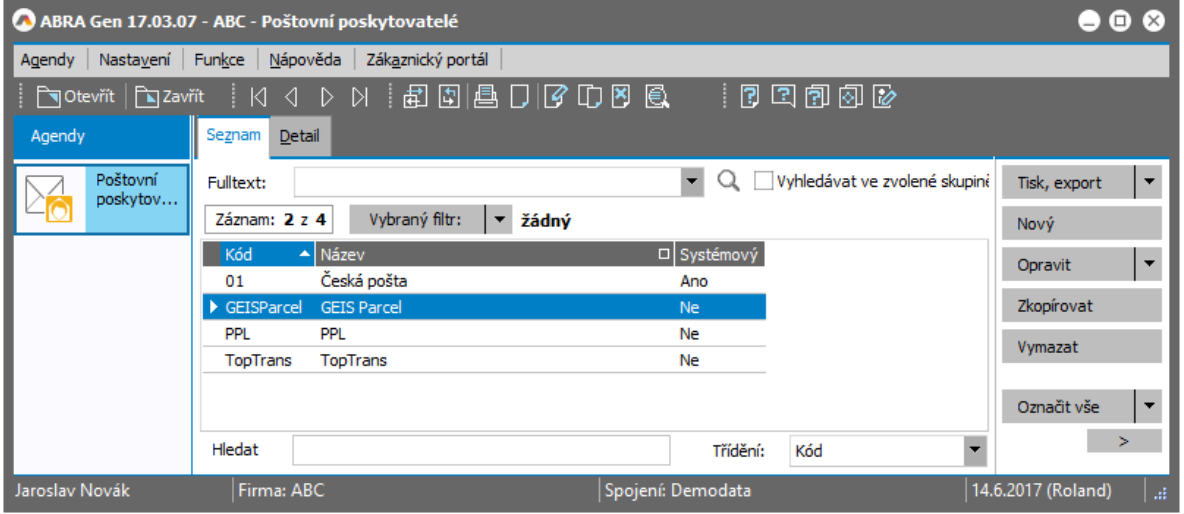

*Situace po načtení jednotlivých XML*

Dále si nastavte zobrazování definovatelných formulářů (menu Nastavení, volba Zobrazovat definovatelný formulář). Na záložce Detail se zpřístupní subzáložka Formuláře. K dispozici je zde definovatelný formulář "Nastavení Expedice balíků", který umožní provést další nastavení.

Formulář je rozdělen na dvě části:

- a) Společná
- b) Jednotliví poštovní poskytovatelé

Ad a)

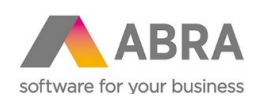

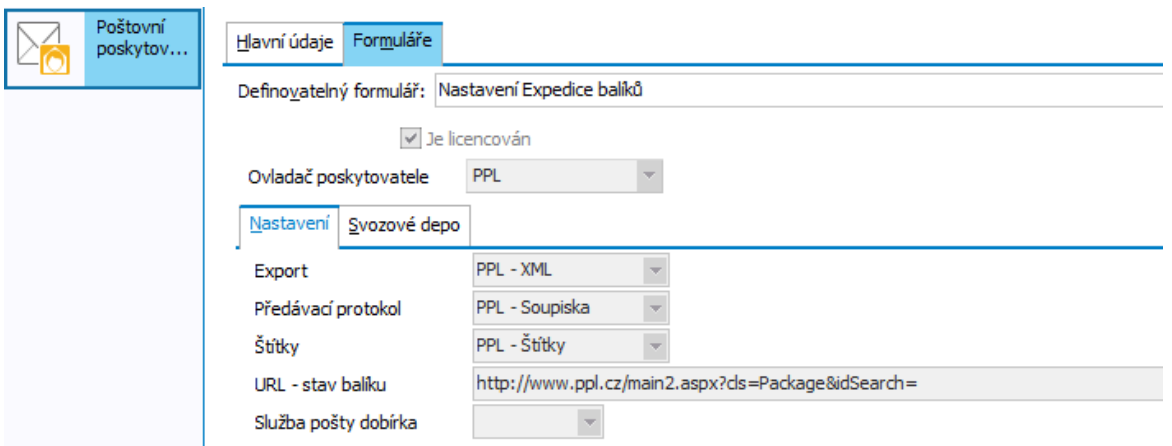

*Příklad nastavení pro poskytovatele PPL – subzáložka Nastavení*

V této části se nastaví:

- Licencování doplňku v licenčním klíči je uveden počet licencovaných poskytovatelů, zatržením Je licencován se provede nastavení, že je možné daného poskytovatele používat v agendě Balíky, počet licencovaných poskytovatelů musí být roven nebo menší než je počet v licenčním klíči. Hodnota na záložce Licencované doplňky pro doplněk Expedice balíků v agendě Správa licencí udává počet licencovaných poskytovatelů v licenčním klíči.
- Ovladač poskytovatele udává chování celého doplňku dle vybraného poštovního poskytovatele, výčet poskytovatelů je dán dodavatelem doplňku.

Sunzáložka Nastavení:

- Export použije se po stisku tlačítka Export Balíky v agendě Odeslané pošta. Lze využít pro export dat před odeslání avíza ke svozu.
- Předávací protokol použije se po stisku tlačítka Tisk Balíky / volba Předávací protokol v agendě Odeslané pošta. Lze využít pro tisk předávacího protokolu řidiči.
- Štítky použije se po stisku tlačítka Tisk Balíky / volba Štítky v agendě Odeslané pošta. Lze využít pro tisk štítků.
- URL stav balíku adresa, na které lze sledovat stav balíku. Použije se v definovatelné formuláři v agendě Odeslaná pošta.
- Služba pošty dobírka vyplněná hodnota se použije pro přidání doplňkové služby v momentě, kdy zadaná hodnota Dobírka je větší než 0.

Záložka Svozové depo:

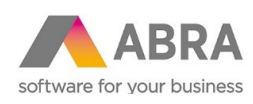

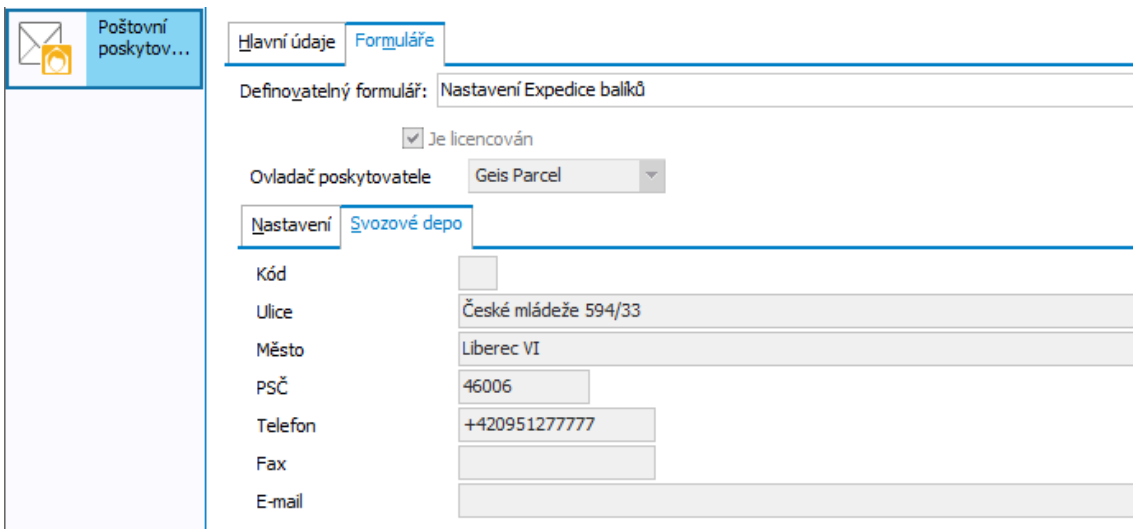

*Příklad nastavení pro poskytovatele Geis Parcel – subzáložka Svozové depo*

- Kód kód depa, využití pro přidání suffixu
- Adresa svozového depa slouží pro účely tisku štítků nebo předávacího protokolu daného poskytovatele. Je zde potřeba definovat poštovní adresu svozového depa, pod které vaše firma spadá.

Poznámka: Tyto položky lze najít i v agendě Sklady, pro případ, kdy je potřeba řešit více svozových dep pro firmu

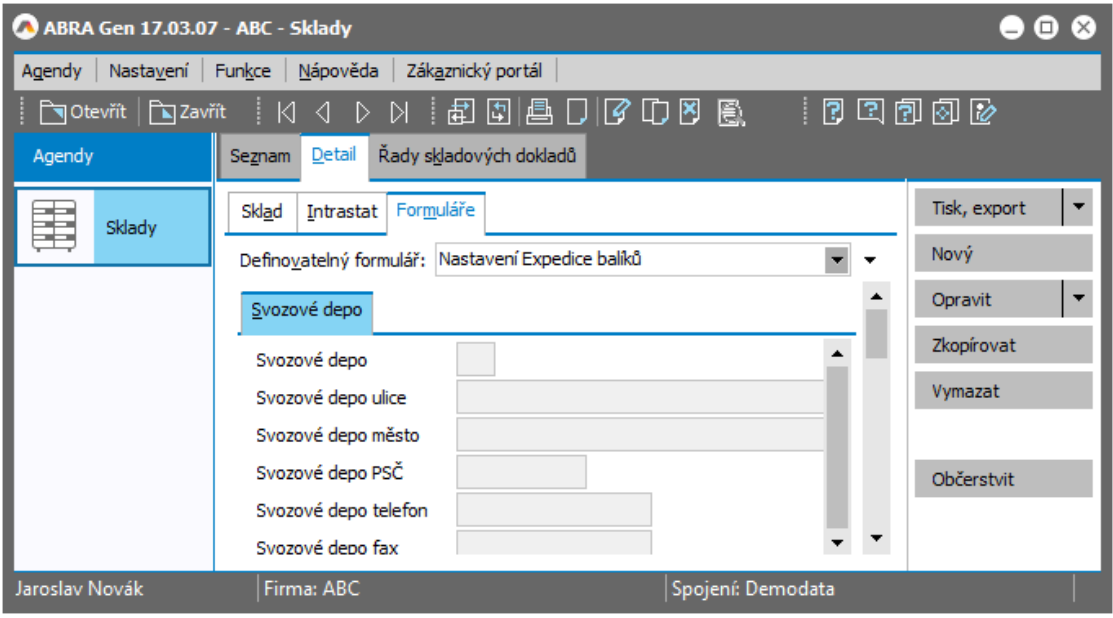

*Možnost nastavit Kód a adresu svozového depa v agendě Sklady*

Ad b)

Zde se definují parametry pro jednotlivé poskytovatele – popis bude uveden u jednotlivých poskytovatelů.

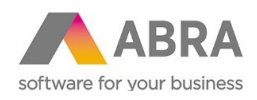

# <span id="page-10-0"></span>3.3 TYPY OBSAHŮ ODESLANÉ POŠTY

Nastavení se provádí na definovatelném formuláři Nastavení Expedice balíků.

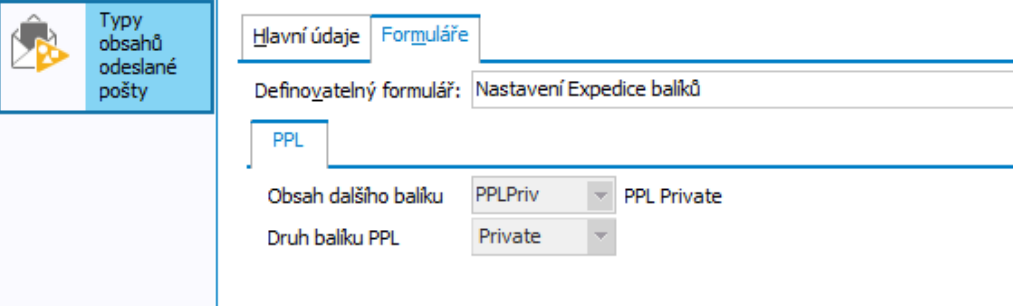

*Příklad nastavení pro poskytovatele PPL*

Momentálně využito jen pro poskytovatele PPL. (Je-li posílána např. zásilka na dobírku, je první balík typu dobírka, ale další balíky jsou typu obyčejný balík.) Podrobnější popis pravidel je uveden u poskytovatele PPL.

# <span id="page-10-1"></span>3.4 CENÍKY POŠTY

V tomto číselníku nejsou provedeny žádné změny chování proti standardnímu chování, které je popsané v nápovědě systému ABRA Gen, popř. informace jak co nastavit, lze získat s dodávaných systémových dat pro Českou poštu. Např. pomocí komponent ceníku lze provádět validace na povolenou hmotnost balíku aj.

<span id="page-10-2"></span>Nastavení ceníků se provádí pomocí dodaných inicializačních XML souborů, viz výše.

# 3.5 TYPY SLUŽEB POŠTY

Nastavení se provádí na definovatelném formuláři Nastavení Expedice balíků.

Formulář je rozdělen na dvě části:

- a) Společná
- b) Jednotliví poštovní poskytovatelé

Ad a)

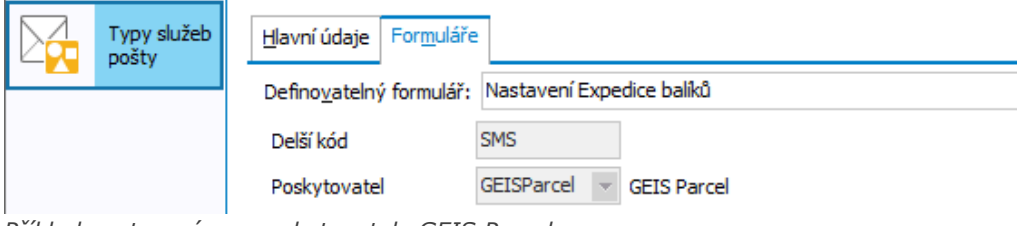

*Příklad nastavení pro poskytovatele GEIS Parcel*

V této části se nastaví:

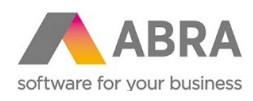

- Delší kód standardně lze zadat pouze kód o délce 2 znaky, pro některé poskytovatele je potřeba více znaků, a pak se kód služby zadá do této položky.
- Poskytovatel pro kterého poskytovatele lze služba použít, využívá se pro filtrování záznamů pro zadání v agendě Balíky.

Ad b)

<span id="page-11-0"></span>Zde se definují parametry pro jednotlivé poskytovatele – popis bude uveden u jednotlivých poskytovatelů.

#### 3.6 SKLADY

Pokud má firma více poboček a pobočka má své vlastní svozové depo, tak se předpokládá, že pobočka má svůj sklad a definice svozového depa se pak provede v agendě Sklady – momentálně využito a implementováno pro poskytovatele TopTrans.

Nastavení se provádí na definovatelném formuláři Nastavení Expedice balíků.

Formulář je rozdělen na dvě části:

a) Společná

b) Jednotliví poštovní poskytovatelé

Ad a)

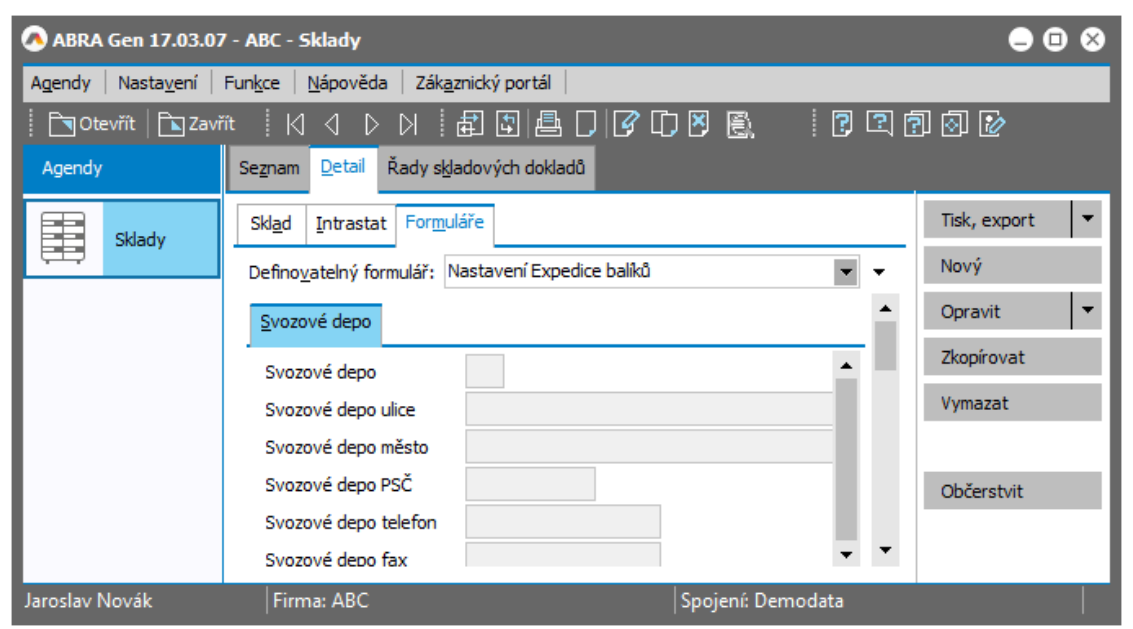

*Možnost nastavit Kód a adresu svozového depa v agendě Sklady*

V této části se nastaví:

Záložka Svozové depo:

- Kód kód depa, využití pro přidání suffixu
- Adresa svozového depa pro účely tisku štítků nebo předávacího protokolu daného poskytovatele, je zde potřeba definovat poštovní adresu svozového depa, pod které vaše firma spadá.

Ad b)

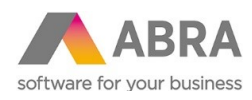

<span id="page-12-0"></span>Zde se definují parametry pro jednotlivé poskytovatele – popis bude uveden u jednotlivých poskytovatelů.

# 3.7 BALÍKY - NASTAVENÍ

Pomocí nastavení v této agendě lze funkci doplňku měnit, lze implementovat odlišnosti předvyplnění dat ze zdrojových agend apod.

Nastavení se provádí na definovatelném formuláři Nastavení Expedice balíků.

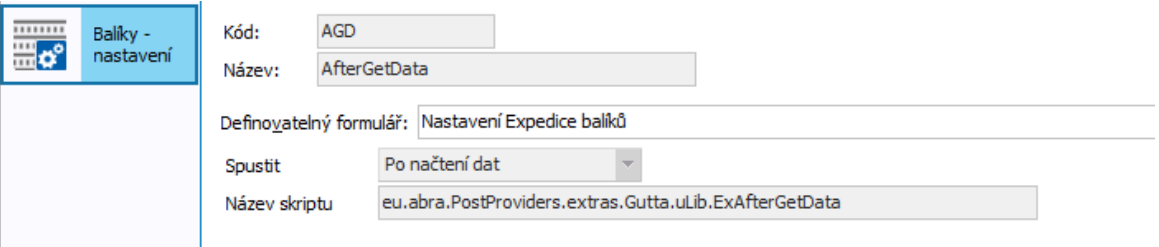

Položky:

- Kód a Název jen pro zobrazení v seznamu.
- Spustit typ momentu, kdy se má spustit skript, možnosti:
	- Po načtení dat skript definovaný v položce Název skriptu se spustí po načtení dat ze zdrojové agendy.
	- o Po změně poskytovatele skript definovaný v položce Název skriptu se spustí po změně hodnoty položky Poskytovatel v agendě Balíky.
- Název skriptů po instalaci doplňku je dostupný skript eu.abra.PostProviders.extras, který je v knihovně uLib, obsahuje procedury ExAfterGetData\_DoNothing a ExAfterProviderChange\_DoNothing. Jsou to šablony, jak by volané procedury měly vypadat. Skript eu.abra.PostProviders.extras se nedoporučuje přepisovat, protože při instalaci novější verze doplňku se tento skript přepisuje. Při potřebě provést změnu, zkopírujte skript eu.abra.PostProviders.extras do svého skriptu a v nastavení použijte odkaz do tohoto skriptu, např. eu.abra.PostProviders.extras.Gutta.uLib.ExAfterGetData. Může být definováno více záznamů se stejným typem momentu spuštění, pak se skripty provádí za sebou seřazené dle názvu skriptu.

# <span id="page-12-1"></span>3.8 PŘIDĚLENÁ ČÍSLA

Nastavení se provádí na definovatelném formuláři Nastavení Expedice balíků.

Jednotliví poskytovatelé přidělují číselné řady, které pak slouží pro přidělování čísel jednotlivým balíkům (záznamu odeslané pošty), číslo balíku je pak v exportech a tiscích obecně doplněno o kontrolní číslici.

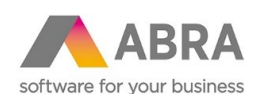

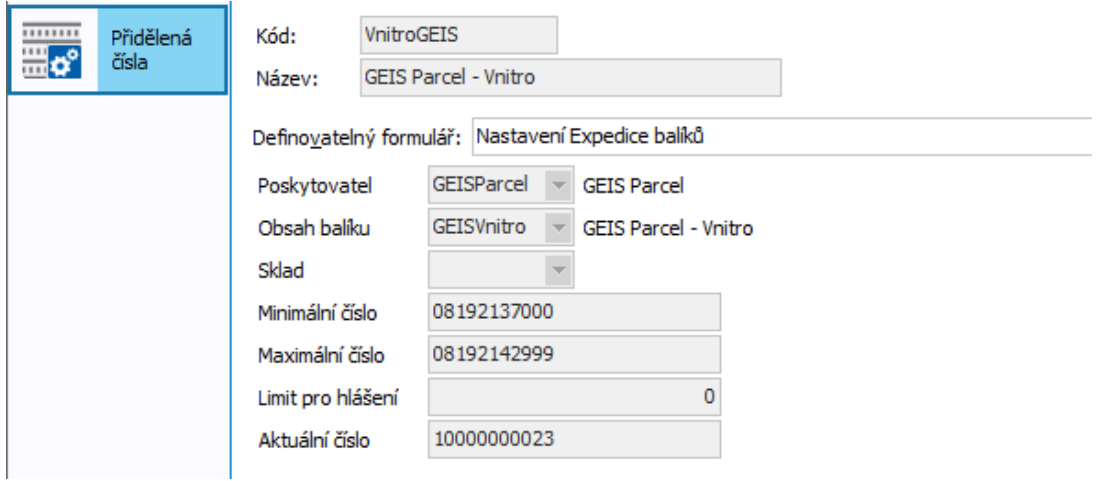

Položky:

- Poskytovatel pro kterého poskytovatele lze číselná řada použít.
- Obsah balíku pro který obsah odeslané pošty lze číselná řada použít.
- Sklad pakliže potřebujeme vyřešit situaci, kdy pobočky mají různé svozové depa viz informace v sekci Sklady.
- Minimální číslo použije se pro první balík v řadě.
- Maximální číslo použije se pro poslední balík v řadě.
- Limit pro hlášení
	- o Pokud je nastaveno na 0, vezme se 90%.
	- o Pokud překročí přidělené číslo hodnotu Limit pro hlášení všech možností, je při tvorbě záznamů odeslané pošty uživatel upozorňován.
	- o Pokud je vyčerpáno 100% všech možností, nelze již vytvořit žádný záznam odeslané pošty.
- Aktuální číslo zobrazuje poslední generované číslo.

<span id="page-13-0"></span>Nejsou podporována historická data, tedy pro jednoho poskytovatele a jeden obsah balíku by měla být aktivní pouze jedna číselná řada.

# <sup>4</sup> BALÍKY

Agenda Balíky slouží k samotnému zadání údajů pro tvorbu odeslané pošty.

Agendu Balíky lze spustit:

 samostatně, pak dojde k zobrazení dotazu, které zdrojové doklady budou použity a následně dojde k zobrazení - agendy Faktury vydané nebo agendy Dodací listy nebo agendy Objednávky přijaté

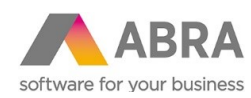

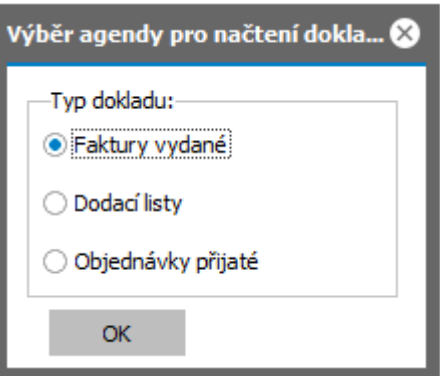

 z agendy Faktury vydané, agendy Dodací listy nebo agendy Objednávky přijaté použitím tlačítka Balíky.

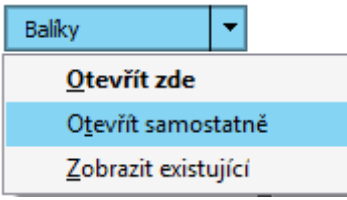

<span id="page-14-0"></span>Po spuštění dojde k přenesení vybraných záznamů zdrojových dokladů (Faktury vydané, Dodacího listu nebo Objednávky přijaté) do seznamu agendy Balíky.

# 4.1 HLAVIČKA

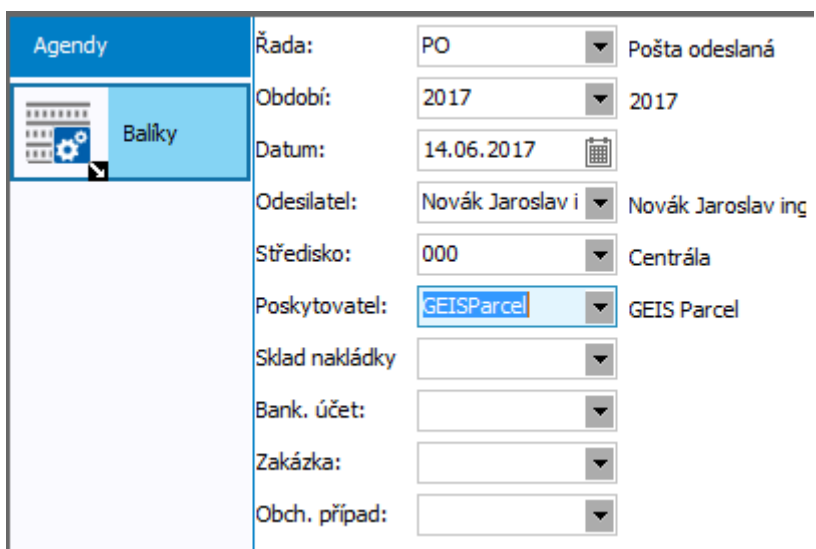

*Příklad hlavičky záznamu balíku po otevření agendy z faktur vydaných*

Položky:

- Řada řada odeslané pošty, pokud je jen jedna předvyplní se.
- Období předvyplní se období dle aktuálního data.
- Datum předvyplní se aktuální datum.

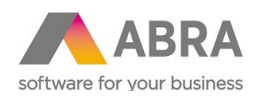

- Odesílatel předvyplní se dle přihlášeného uživatele, jedná se o uživatele modulu evidence pošty (tj. nadefinovaného v číselníku Uživatelé modulu evidence pošty).
- Středisko předvyplní se z uživatele modulu evidence pošty, pokud je tento dohledán, poštovní poskytovatel přiřazený na uživateli modulu evidence pošty musí být licencován.
- Poskytovatel předvyplní se z uživatele modulu evidence pošty, pokud je tento dohledán, poštovní poskytovatel přiřazený na uživateli modulu evidence pošty musí být licencován.

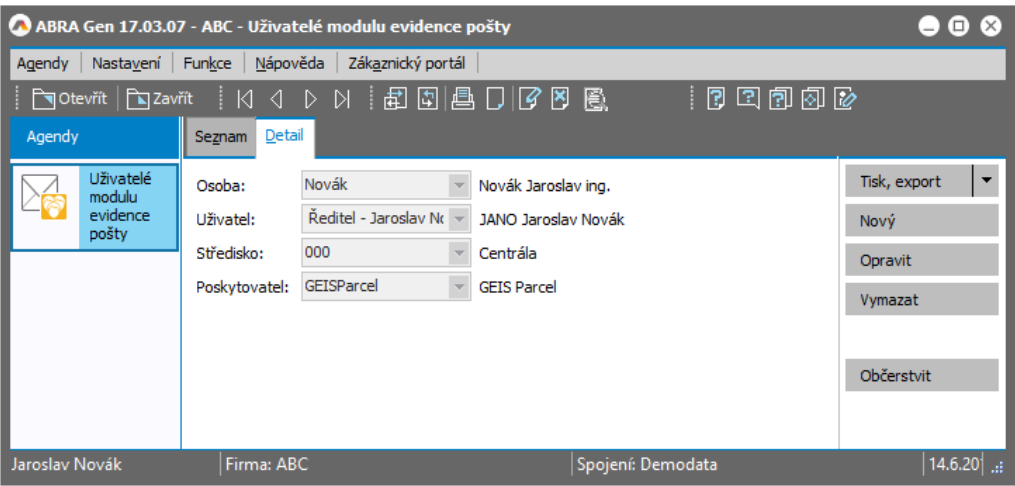

*Příklad definice uživatele modulu evidence pošty*

 Sklad nakládky – pro případ, že potřebujeme vyřešit situaci, kdy pobočky mají různá svozová depa – viz informace v sekci Sklady.

# <span id="page-15-0"></span>4.2 SEZNAM ŘÁDKŮ (ŘÁDKOVÝ GRID)

Zobrazení řádků může být ovlivněno vybraným poskytovatelem na hlavičce.

Pokud je řádek podbarven světle modře, jsou již doklady Odeslaná pošta pro daný zdrojový doklad, vytvořené. V tomto momentě jsou dva gridy – pro poskytovatele TopTrans a pro ostatní poskytovatele.

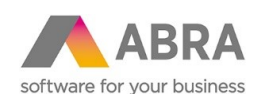

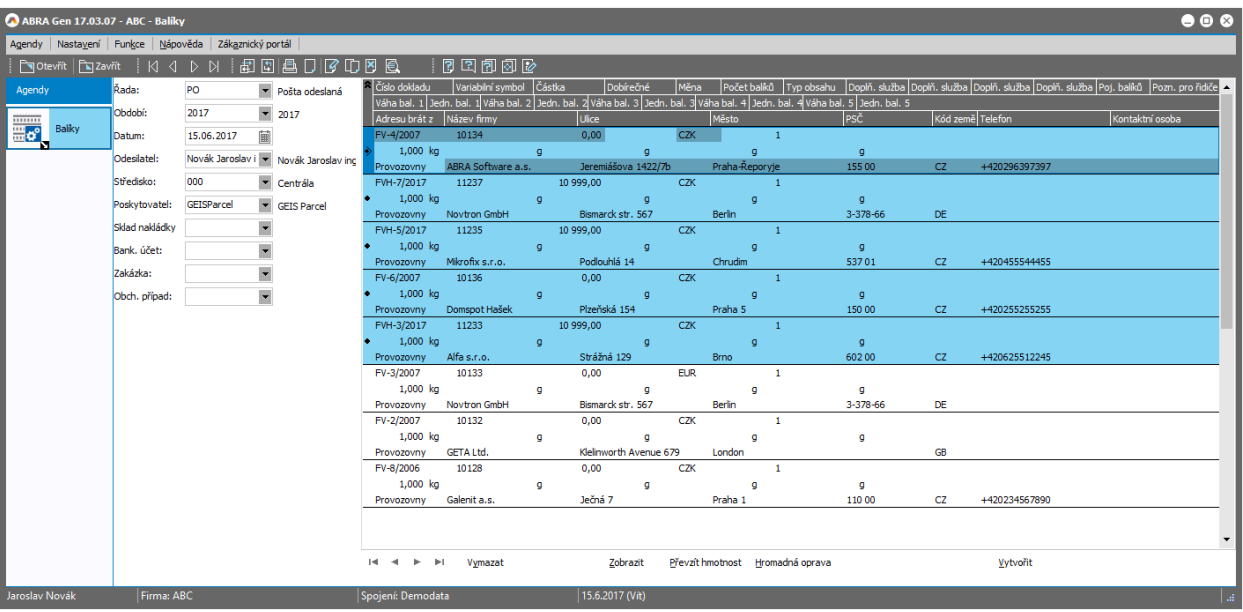

### <span id="page-16-0"></span>4.2.1 POLOŽKY TOPTRANS

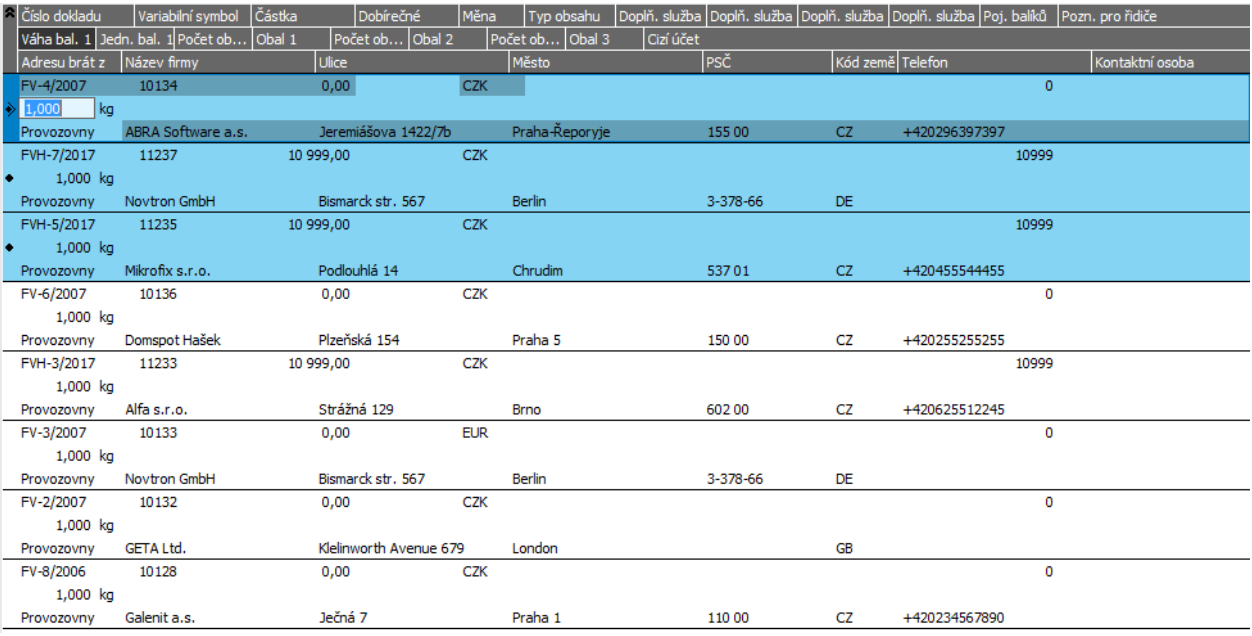

Význam vybraných položek:

- Číslo dokladu složené číslo vybrané zdrojového dokladu.
- Variabilní symbol pro některé poskytovatele se exportuje, případně se tiskne na štítky nebo předávací protokol.
- Částka nezaplacená částka v měně dokladu.
- Dobírečné změna hodnoty na > 0 má za následek, přidání doplňkové služby dobírka, kterou služba bude použita, záleží na nastavení hodnoty položky Služba dobírka v agendě Poštovní

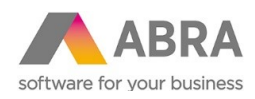

poskytovatelé, hodnota se nastaví na hodnotu Částka v případě, pokud je na zdrojovém dokladu typ úhrady na Dobírka.

- Měna měna pro dobírečné a pojištění.
- Typ obsahu výběr z číselníku Typy obsahu odeslané pošty, použije se pro všechny balíky v zásilce, s výjimkou, pokud se definuje Obsah dalšího balíku.
- Doplň. služba je možnost vybrat až n doplňkových služeb balíku (kde n je počet, který je dán limitem maximální počet doplňkových služeb, viz kapitola Omezení), doplňková služba Dobírka a Připojištění se přidá automaticky po zadání dobírečného, resp. pojištění > 0, proto je není nutné vybírat z číselníku Typ doplňkových služeb.
- Poj. balíků změna hodnoty na > 0 má za následek, přidání doplňkové služby Připojištění.
- Pozn. pro řidiče upřesnění pro řidiče, převezme se položka Oddělení z vybrané adresy.
- Váha balíku, Jedn. bal. pro zadání hmotnosti balíku pro celou zásilku.
- Počet obal, Obal pro zadání počtu kusů jednoho obalu a druhu obalu, položky se n krát opakují (kde n je počet, který je dán limitem maximální počet druhů obalů, viz kapitola Omezení).
- Cizí účet lze vybrat účet přiřazený účet k firmě ze zdrojového dokladu, tento účet se použije pro výběr dobírečného, má přednost před účtem zadaným na hlavičce agendy a před účtem, který je vybrán na hlavičce zdrojového dokladu – řeší se takto situace, kdy zákazníkem je e-shop, kterému fakturujeme, ale zboží zasíláme přímo koncovému zákazníkovi.
- <span id="page-17-0"></span> Adresu brát z – další položky Název firmy/Jméno osoby, Ulice, Město, PSČ, Kód země a Telefon jsou čerpány dle nastavení této položky.

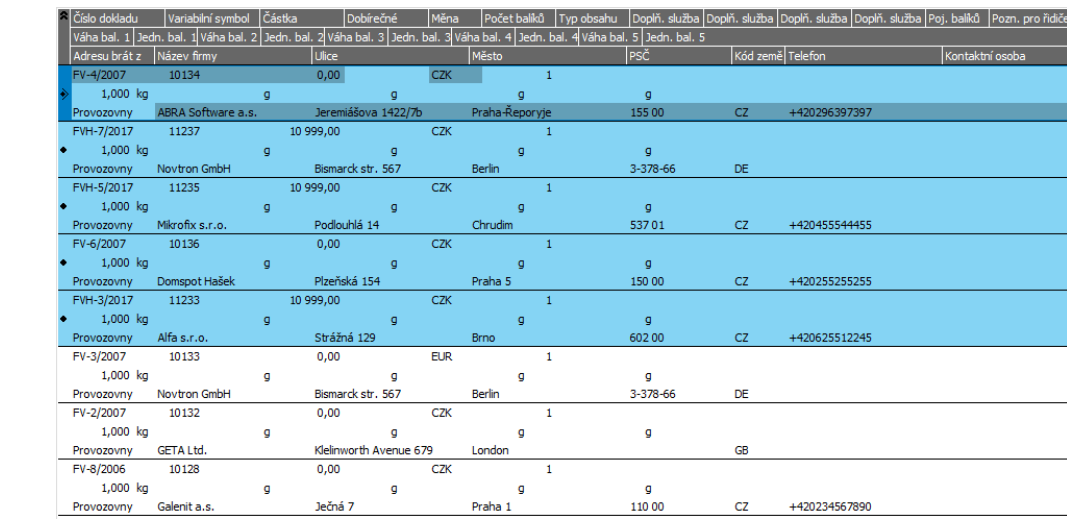

### 4.2.2 POLOŽKY PRO OSTATNÍ POSKYTOVATELE

Význam vybraných položek:

- Číslo dokladu složené číslo vybrané zdrojového dokladu.
- Variabilní symbol pro některé poskytovatele se exportuje, případně se tiskne na štítky nebo předávací protokol.
- Částka nezaplacená částka v měně dokladu.

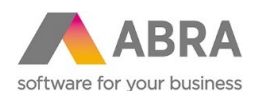

- Dobírečné změna hodnoty na > 0 má za následek, přidání doplňkové služby dobírka, kterou služba bude použita, záleží na nastavení hodnoty položky Služba dobírka v agendě Poštovní poskytovatelé, hodnota se nastaví na hodnotu Částka v případě, pokud je na zdrojovém dokladu typ úhrady na Dobírka.
- Měna měna pro dobírečné a pojištění.
- Počet balíků je povoleno zadat do limitu maximální počet balíků, viz kapitola Omezení.
- Typ obsahu výběr z číselníku Typy obsahu odeslané pošty, použije se pro všechny balíky v zásilce, s výjimkou, pokud se definuje Obsah dalšího balíku.
- Doplň. služba je možnost vybrat až n doplňkových služeb balíku (kde n je počet, který je dán limitem maximální počet doplňkových služeb, viz kapitola Omezení), doplňková služba Dobírka a Připojištění se přidá automaticky po zadání dobírečného, resp. pojištění > 0, proto je není nutné vybírat z číselníku Typ doplňkových služeb.
- Poj. balíků změna hodnoty na > 0 má za následek, přidání doplňkové služby Připojištění.
- Pozn. pro řidiče upřesnění pro řidiče, převezme se položka Oddělení z vybrané adresy.
- Váha balíku, Jedn. bal. pro zadání hmotnosti balíku, položky se n krát opakují (kde n je počet, který je dán limitem maximální počet balíků, viz kapitola Omezení).
- Adresu brát z další položky Název firmy/Jméno osoby, Ulice, Město, PSČ, Kód země a Telefon jsou čerpány dle nastavení této položky.

#### <span id="page-18-0"></span>4.2.3 FUNKCE

Vymazat – vymaže označené řádky v gridu. Zdrojových dokladů (tj. např. faktur vydaných) nebo vytvořených dokladů odeslané pošty se to nedotkne.

Zobrazit – otevře agendu Odeslaná pošta se záznamy pro označené řádky z gridu a vybraného poskytovatele na hlavičce.

Převzít hmotnost – pro označené řádky z gridu provede převzetí hmotnosti ze zdrojového dokladu do gridu. Např. nechť hmotnost na dokladu faktury vydané je 2kg a v gridu je hodnota Počtu balíku nastavena na 2, pak pro jednotlivé balíky dojde k nastavení 1kg u prvního a 1kg u druhého balíku.

Vytvořit – spustí tvorbu dokladů Odeslaná pošta. Pokud chybí nějaké údaje potřebné pro jeho vytvoření, systém to nahlásí. Po jejich doplnění můžete akci zopakovat. Je-li vše v pořádku, doklad se úspěšně vytvoří.

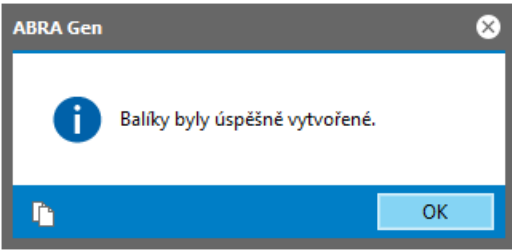

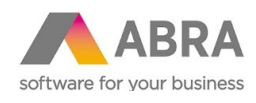

# <span id="page-19-0"></span><sup>5</sup> ODESLANÁ POŠTA

#### <span id="page-19-1"></span>5.1 DOKLAD

Po vytvoření dokladu Odeslaná pošta jsou vyplněny kromě standardních položek, viz nápověda k systému ABRA, také položky, které jsou viditelné na definovatelném formuláři Nastavení Expedice balíků.

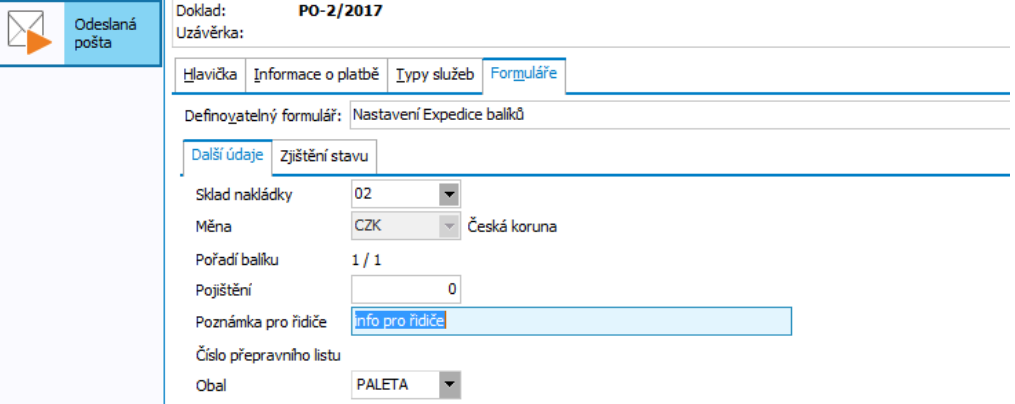

Na záložce Další údaje jsou viditelné tyto položky:

- Sklad nakládky pakliže potřebujeme vyřešit situaci, kdy pobočky mají různé svozové depa viz informace v sekci Sklady.
- Měna měna, která se použije pro hodnotu dobírky a pojištění.
- Pořadí balíku ve formátu 1 / 3, tj. první balík ze tří, patřící do jedné zásilky.
- Pojištění hodnota připojištění.
- Poznámka pro řidiče upřesnění informací pro řidiče.
- Číslo přepravního listu pro TopTrans.
- Obal pro TopTrans.

Na záložce Zjištění stavu je pak možné vidět pro daný balík stav balíku, pokud je zadána položka URL – stav balíku v agendě Poštovní poskytovatelé.

Dle vybraných a automaticky přidávaných doplňkových služeb pak doklad Odeslané pošty může vypadat takto:

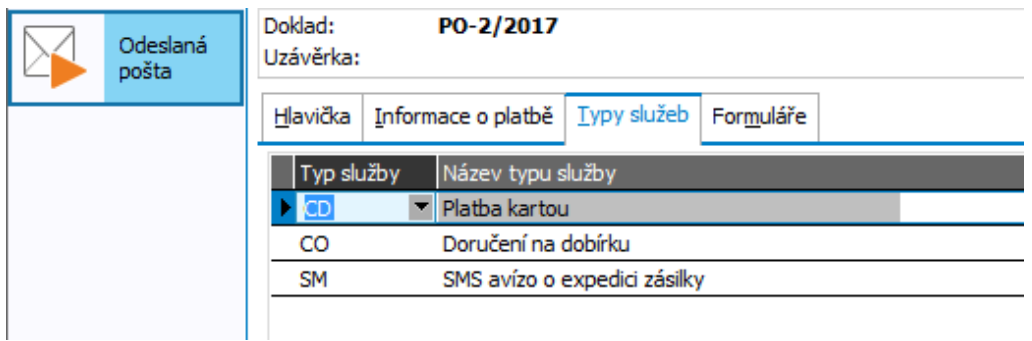

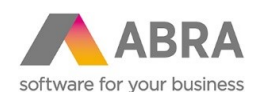

#### <span id="page-20-0"></span>5.2 FUNKCE

<span id="page-20-1"></span>Pro správnou funkčnost doporučujeme pro tisk a export dat používat funkce Tisk Balíky a Export Balíky, které kromě standardní funkce, která vyplívá z názvu, provedou přidanou funkčnost.

#### 5.2.1 TISK BALÍKY

Jedná se o multifunkční tlačítko s možnostmi:

- Předávací protokol
- Štítky

Možnost Předávací protokol - provede pro označené záznamy Odeslané pošty, dohledání všech balíků v zásilkách a tisk tiskové sestavy, která je vybrána v položce Předávací protokol v agendě Poštovní poskytovatelé na definovatelném formuláři Nastavení Expedice balíků.

<span id="page-20-2"></span>Možnost Štítky - provede pro označené záznamy Odeslané pošty, dohledání všech balíků v zásilkách a tisk tiskové sestavy, která je vybrána v položce Štítky v agendě Poštovní poskytovatelé na definovatelném formuláři Nastavení Expedice balíků.

#### 5.2.2 EXPORT BALÍKY

Provede pro označené záznamy Odeslané pošty, dohledání všech balíků v zásilkách a export, který je vybrán v položce Export v agendě Poštovní poskytovatelé na definovatelném formuláři Nastavení Expedice balíků a dále výsledný export nahraje na FTP server nebo odešle pomocí WS.

# <span id="page-20-3"></span><sup>6</sup> POPIS ŘEŠENÍ GEIS PARCEL

# <span id="page-20-4"></span>6.1 POŽADAVKY

Pro správnou funkci je nutné, aby v adresách byla vyplněna položka Kód z číselníku Země.

To samé platí i pro vlastní adresu v agendě Firemní údaje.

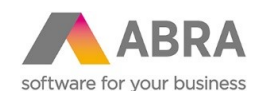

## <span id="page-21-0"></span>6.2 NASTAVENÍ

Nastavení vychází z integrační příručky, kterou GEIS má volně ke stažení na internetu.

Kromě standardních číselníků, které jsou uvedeny v obecné části, se nastavení provádí v číselnících:

- Poštovní poskytovatelé
- Směrovací tabulky
- Typy služeb pošty
- <span id="page-21-1"></span>Přidělená čísla

### 6.2.1 POŠTOVNÍ POSKYTOVATELÉ

Nastavení se provádí na definovatelném formuláři Nastavení Expedice balíků.

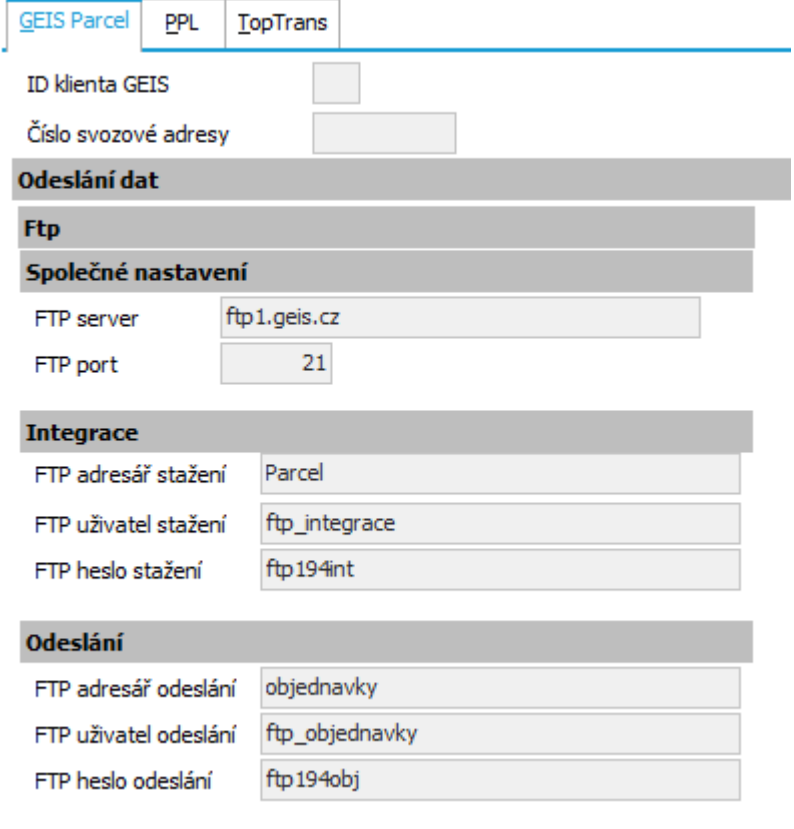

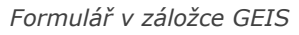

Popis vybraných položek:

- ID klienta GEIS přiděluje GEIS.
- Číslo svozové adresy přiděluje GEIS.

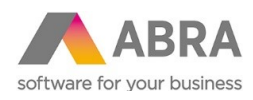

- FTP server adresa odkud se stahují směrovací tabulky a kam se nahrává export dat s avízem svozu.
- FTP port port FTP serveru.
- FTP adresář stažení adresář, odkud se budou stahovat směrovací tabulky.
- FTP uživatel stažení, FTP heslo stažení uživatel, resp. heslo pro stažení směrovacích tabulek.
- FTP adresář odeslání adresář, kam se budou nahrávat avíza svozu.
- <span id="page-22-0"></span>FTP uživatel odeslání, FTP heslo odeslání – uživatel, resp. heslo pro nahrání avíz svozu.

### 6.2.2 SMĚROVACÍ TABULKY

Při nasazení se zde provede import směrovacích tabulek tlačítkem Import.

Import je implicitně prováděn z FTP, nastavení adresy, portu, adresáře, uživatele a hesla FTP serveru je uvedeno v agendě Poštovní poskytovatelé na definovatelném formuláři Nastavení Expedice balíků v záložce GEIS, alternativně lze provést import směrovacích tabulek ze souborů ručně.

Pro Českou republiku se importují soubory:

- Parcel PSC CZ Vnitro.txt
- Parcel PSC CZ Export.txt

Pro Slovenskou republiku se importují soubory:

- Parcel PSC SK Vnitro.txt
- Parcel PSC SK Export.txt

Před importem dojde ke smazání dat odpovídajících dle názvu importovaného souboru, dojde tak k úplnému nahrazení směrovacích tabulek.

<span id="page-22-1"></span>Import směrovacích tabulek by měl být periodicky opakován, protože údaje z tohoto číselníku se využívají k určení doručovacího depa.

### 6.2.3 TYPY SLUŽEB POŠTY

Nastavení se provádí na definovatelném formuláři Nastavení Expedice balíků.

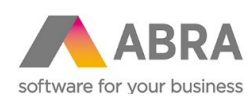

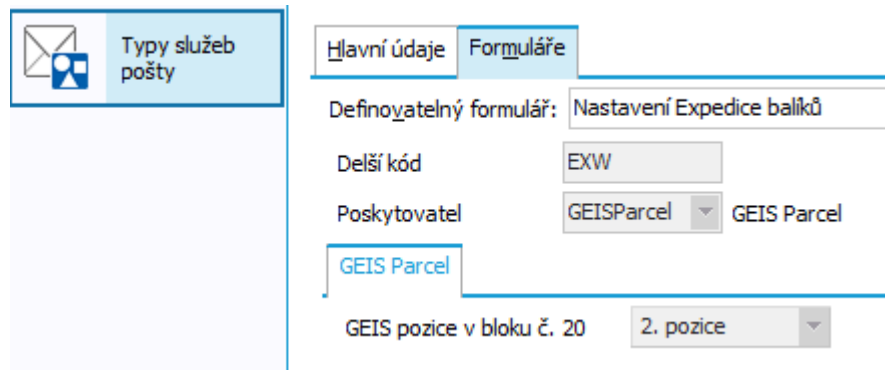

#### *Formulář v záložce GEIS*

Popis vybraných položek:

 GEIS pozice v bloku č. 20 – jde o pozici doplňkové služby, viz Tabulka 5: Označení doplňkových služeb v exportním souboru pro GEIS Parcel, např. Ex Works je na druhé pozici, Doručení na dobírku je na třetí pozici

### <span id="page-23-0"></span>6.2.4 PŘIDĚLENÁ ČÍSLA

GEIS definuje dvě číselné řady:

- vnitrostátní (kdy pro ČR je jako vnitrostátní doprava brána doprava do SR a pro SR je jako vnitrostátní doprava brána doprava do ČR)
- mezinárodní

# <span id="page-23-1"></span><sup>7</sup> POPIS ŘEŠENÍ – TOP TRANS

# <span id="page-23-2"></span>7.1 POŽADAVKY

Pro správnou funkci je nutné, aby v adresách byla vyplněna položka PSČ.

<span id="page-23-3"></span>To samé platí i pro vlastní adresu v agendě Firemní údaje.

### 7.2 NASTAVENÍ

Kromě standardních číselníků, které jsou uvedeny v obecné části, se nastavení provádí v číselnících:

- Poštovní poskytovatelé
- Přidělená čísla
- Obce TopTrans

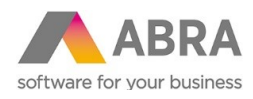

- Okresy TopTrans
- Sazby TopTrans
- <span id="page-24-0"></span>TopTrans bankovní účty

### 7.2.1 POŠTOVNÍ POSKYTOVATELÉ

Nastavení se provádí na definovatelném formuláři Nastavení Expedice balíků.

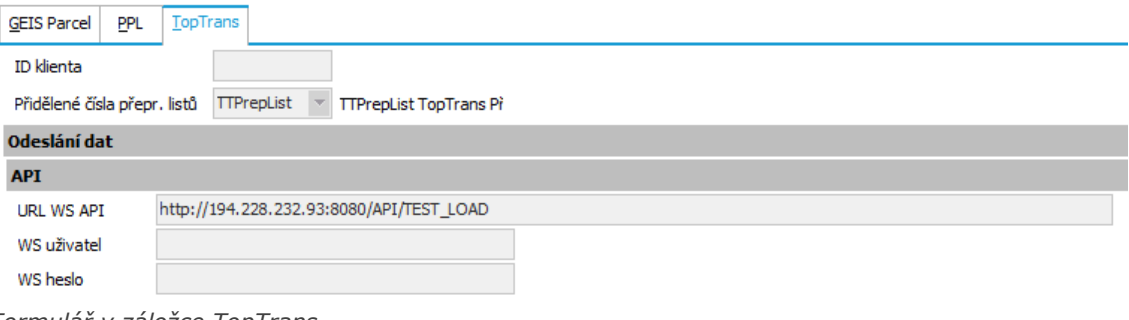

*Formulář v záložce TopTrans*

Popis vybraných položek:

- ID klienta přiděluje TopTrans.
- Přidělené čísla přepr. listů odkaz do číselníku Přidělená čísla.
- URL WS API adresa, kam se zasílají exportovaná data, pro testování http://194.228.232.93:8080/API/TEST\_LOAD, pro ostré nasazení http://194.228.232.93:8080/API/LOAD, firma musí zaregistrovat IP adresu, ze které bude na tuto adresu přistupovat.
- WS uživatel přiděluje TopTrans.
- <span id="page-24-1"></span>WS heslo – přiděluje TopTrans.

### 7.2.2 PŘIDĚLENÁ ČÍSLA

TopTrans definuje dvě číselné řady:

- přepravní listy také označováno jako čísla objednávek, na jednom přepravním listu mohou být 3 druhy obalů
- <span id="page-24-2"></span>balíky – každý kus na přepravním listu dostane jedno číslo z této řady

#### 7.2.3 OBCE TOPTRANS

Tento číselník slouží k zjištění směrování zásilky.

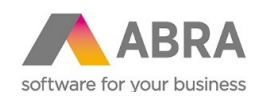

Tento číselník společně s číselníkem Okresy a Sazby slouží ke stanovení ceny dopravy TopTrans, každá firma má však definovanou svou cenovou politiku dopravy TopTrans, cenu dopravy lze zobrazit na panelu definovatelných údajů obsahu Cena přepravy TopTrans v agendách Objednávky přijaté, Dodací listy nebo Faktury vydané, panel Cena přepravy TopTrans, doporučujeme nepřepisovat, protože se při instalaci novější verze doplňku přepíše, doporučujeme zkopírovat definici a pojmenovat dle firmy.

Nastavení se provádí na definovatelném formuláři Obec TopTrans.

<span id="page-25-0"></span>Pomocí tlačítka TopTrans Import lze provést import tohoto číselníku z internetu (adresa je konstanta ve skriptu) nebo z XLS souboru – dodá TopTrans.

#### 7.2.4 OKRESY TOPTRANS

Tento číselník společně s číselníkem Obce a Sazby slouží ke stanovení ceny dopravy TopTrans, každá firma má však definovanou svou cenovou politiku dopravy TopTrans, cenu dopravy lze zobrazit na panelu definovatelných údajů obsahu Cena přepravy TopTrans v agendách Objednávky přijaté, Dodací listy nebo Faktury vydané, panel Cena přepravy TopTrans, doporučujeme nepřepisovat, protože se při instalaci novější verze doplňku přepíše, doporučujeme zkopírovat definici a pojmenovat dle firmy.

Nastavení se provádí na definovatelném formuláři Okres TopTrans.

<span id="page-25-1"></span>Pomocí tlačítka TopTrans Import lze provést import tohoto číselníku z XLS souboru – dodá TopTrans.

#### 7.2.5 SAZBY TOPTRANS

Tento číselník společně s číselníkem Obce a Okresy slouží ke stanovení ceny dopravy TopTrans, každá firma má však definovanou svou cenovou politiku dopravy TopTrans, cenu dopravy lze zobrazit na panelu definovatelných údajů obsahu Cena přepravy TopTrans v agendách Objednávky přijaté, Dodací listy nebo Faktury vydané, panel Cena přepravy TopTrans, doporučujeme nepřepisovat, protože se při instalaci novější verze doplňku přepíše, doporučujeme zkopírovat definici a pojmenovat dle firmy.

Nastavení se provádí na definovatelném formuláři Sazba TopTrans.

<span id="page-25-2"></span>Pomocí tlačítka TopTrans Import lze provést import tohoto číselníku z XLS souboru – dodá TopTrans.

#### 7.2.6 TOPTRANS BANKOVNÍ ÚČTY

Kopie tabulky FirmBankAccounts, bude v budoucnu odstraněno.

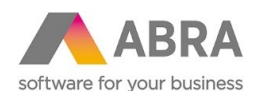

# <span id="page-26-0"></span><sup>8</sup> POPIS ŘEŠENÍ – PPL

### <span id="page-26-1"></span>8.1 NASTAVENÍ

Kromě standardních číselníků, které jsou uvedeny v obecné části, se nastavení provádí v číselnících:

- Poštovní poskytovatelé
- Typy obsahů odeslané pošty
- <span id="page-26-2"></span>Přidělená čísla

### 8.1.1 POŠTOVNÍ POSKYTOVATELÉ

Nastavení se provádí na definovatelném formuláři Nastavení Expedice balíků.

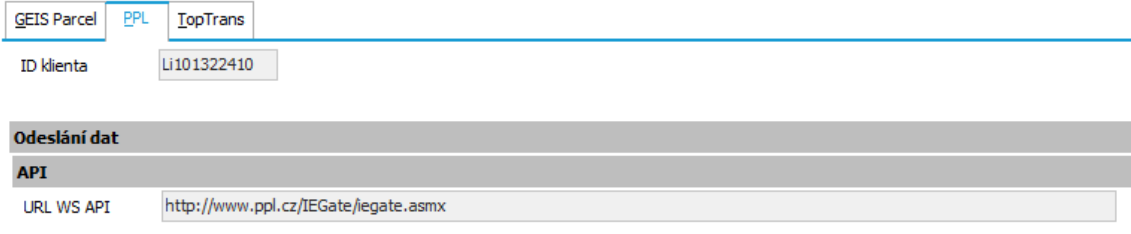

*Formulář v záložce PPL*

Popis vybraných položek:

- ID klienta přiděluje PPL.
- <span id="page-26-3"></span>URL WS API – adresa, kam se zasílají exportovaná data.

### 8.1.2 TYPY OBSAHŮ ODESLANÉ POŠTY

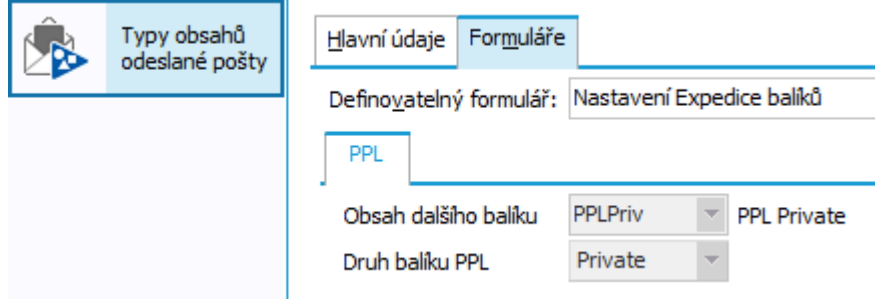

Na záložce PPL se nastaví Obsah dalšího balíku, PPL přiděluje pro jeden Druh balíku dvě řady čísel balíků, jedno se pak použije pro obsah nedobírkový a druhý pro obsah dobírkový.

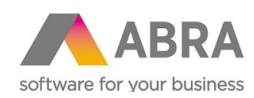

Např. typ obsahu PPLPriv je tady vyplněn jako obsah dalšího balíku pro typ obsahu

PPLPrivDOB – tyto typy jsou standardně dodávány v inicializačních XML souborech a pro typy obsahu PPLPriv a PPLPrivDOB se v položce Druh balíku PPL nastaví Private.

<span id="page-27-0"></span>Druhy balíku PPL jsou přednastaveny Private, Business a Exportní balík.

# 8.1.3 PŘIDĚLENÁ ČÍSLA

PPL definuje číselné řady:

- Private a Private Dobírka adresát je fyzická osoba v ČR
- Business a Business Dobírka adresát je firma v ČR
- Exportní balík a Exportní balík Dobírka adresát je v zahraničí

# <span id="page-27-1"></span><sup>9</sup> POPIS ŘEŠENÍ – ČESKÁ POŠTA

Pro Českou poštu se využívá systémové vlastnosti systému ABRA Gen®.